### SAS Things That Come In Twos

Iowa User Group 13 May 2024

Charu Shankar SAS Institute Inc

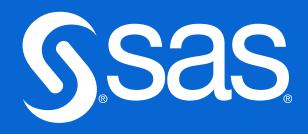

#### Bio

With a background in computer systems management. SAS Instructor Charu Shankar engages with logic, visuals, and analogies to spark critical thinking.

A SAS Instructor since 2007, she curates and delivers unique content via the SAS YouTube channel, SAS global forum, SAS Ask the Expert Series, SAS Training Post Blog, etc.

Charu loves to support users by teaching at conferences on topics related to SAS, SQL, Efficiencies, PERL, Macros, Python, Viya, etc.

When she's not coding, Charu is A Yoga Instructor who loves to explore Canadian trails with her husky Miko.

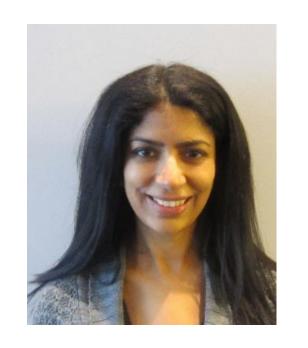

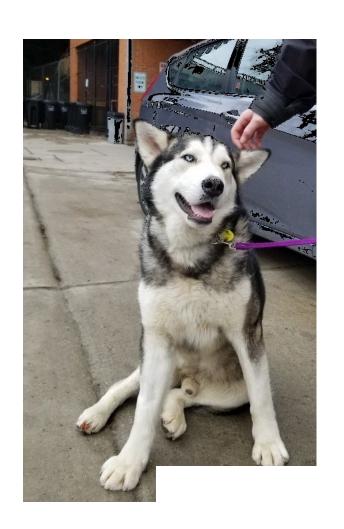

### Agenda

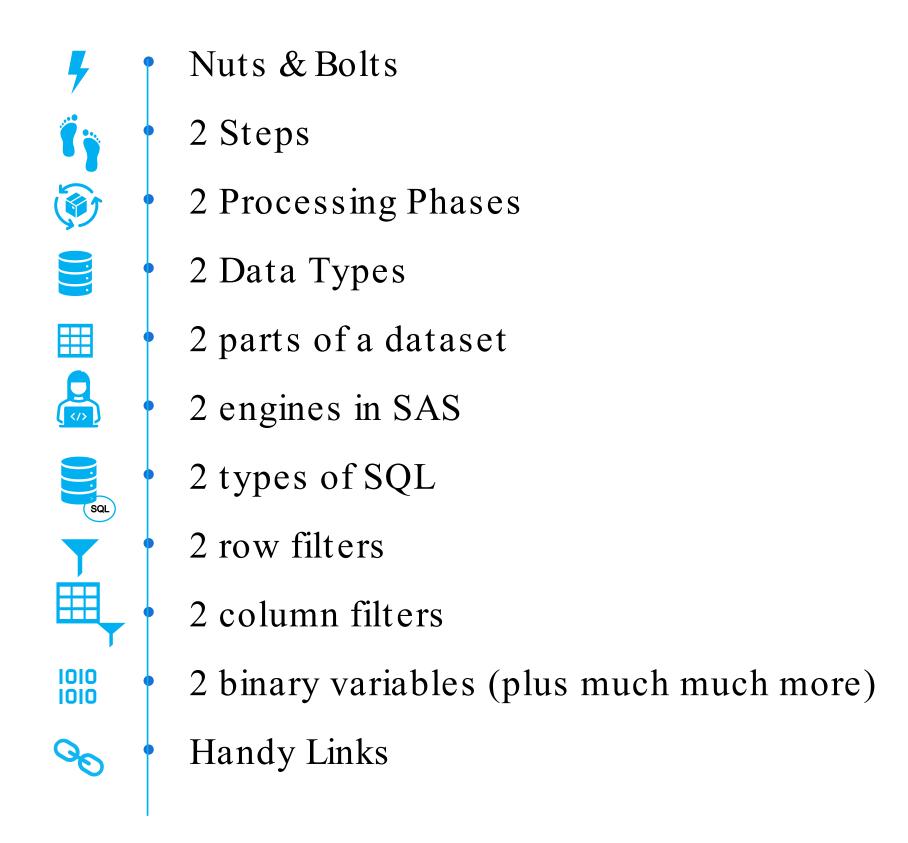

### Computer Processing

You @ your terminal

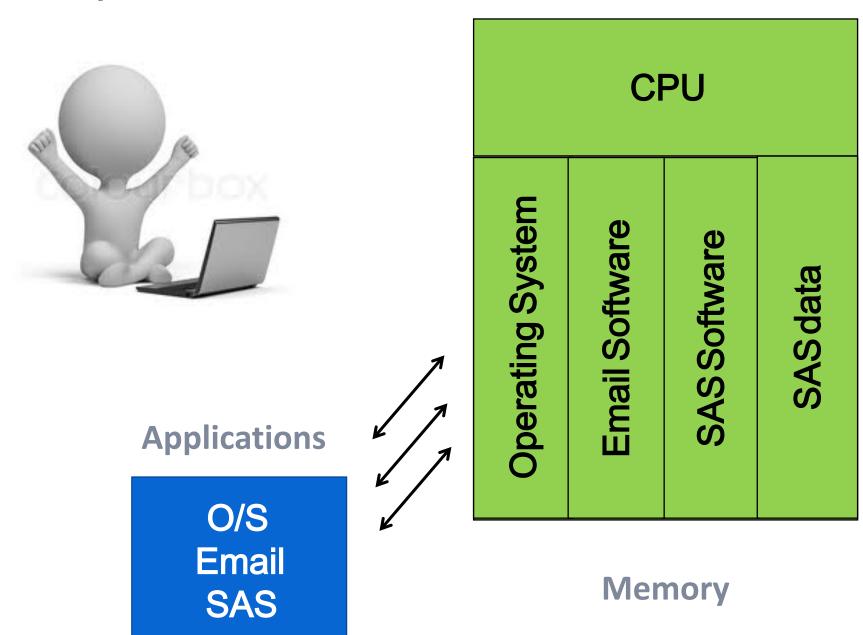

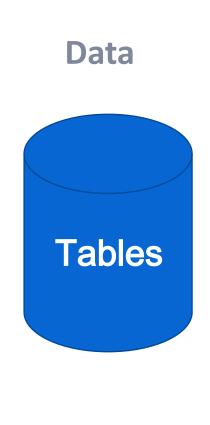

### Understanding Efficiency Trade -offs

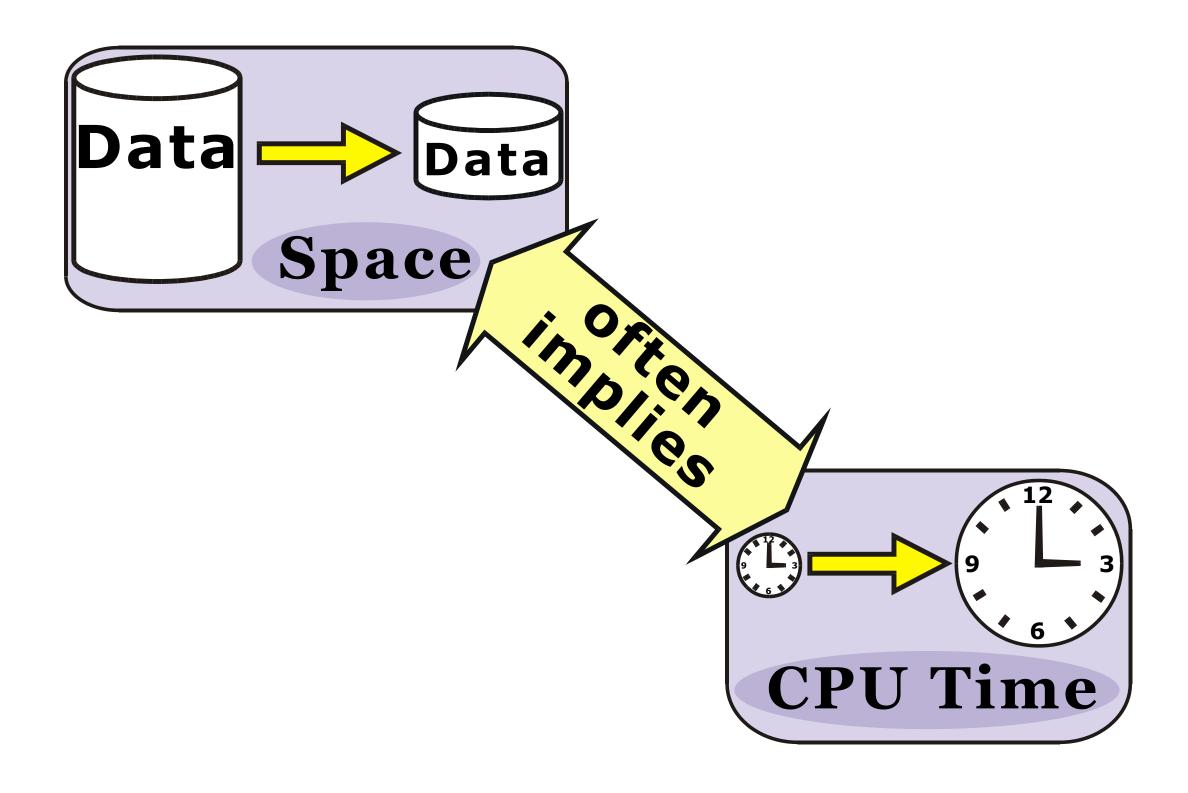

### Understanding Efficiency Trade -offs

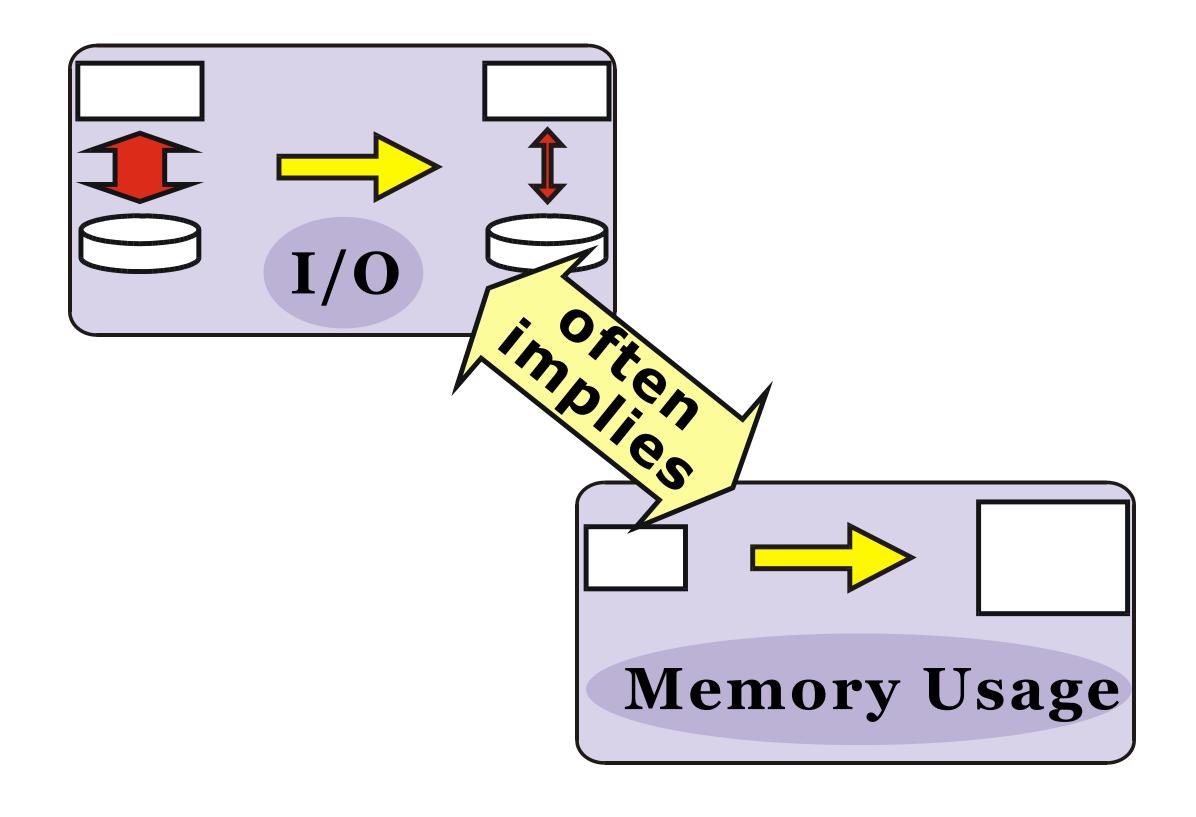

# 2 Steps

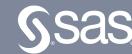

# 2 Steps - DATA step and PROC step SAS Programs

A SAS programis a sequence of one or more steps.

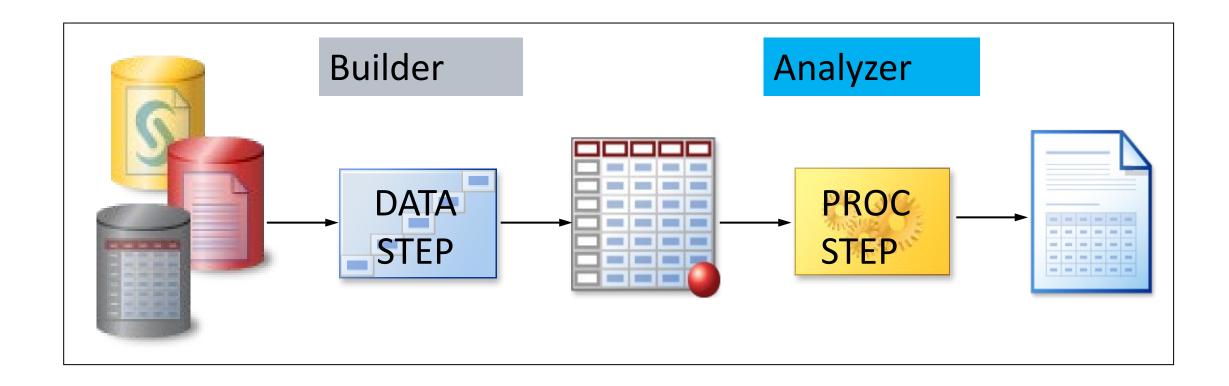

- DATA steps typically build and manipulate SAS data sets.
- PROC steps ypically process SAS data sets to generate reports and graphs, and to manage data.

### Quiz

How many steps are in this program?

```
data work.newsalesemps;
   length First Name $ 12
          Last \overline{N}ame $ 18 Job Title $ 25;
   infile "&path\newemps.csv" dlm=',';
   input First Name $ Last Name $
         Job Title $ Salary;
run;
proc print data=work.newsalesemps;
run;
proc means data=work.newsalesemps;
   var Salary;
run;
```

### Quiz - Correct Answer

How many steps are in this program? three

```
data work.newsalesemps;
   length First Name $ 12
                                                DATA Step
          Last \overline{N}ame $ 18 Job Title $ 25;
   infile "&path\newemps.csv" dlm=',';
   input First Name $ Last Name $
         Job Title $ Salary;
                                               PROC Step
run;
proc print data=work.newsalesemps;
run;
                                               PROC Step
proc means data=work.newsalesemps;
   var Salary;
run;
```

## 2 Processing Phases

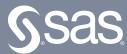

### DATA Step Processing

#### Compilation

establish data attributes and rules for execution

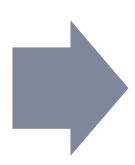

#### Execution

read, manipulate, and write data

What happens behind the scenes when a DATA step runs?

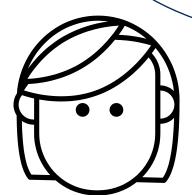

#### Compilation

- 1) Check for syntax errors.
- 2) Create the *program data vector (PDV)*, which includes all columns and attributes.
- 3) Establish the specifications for processing data in the PDV during execution.
- 4) Create the descriptor portion of the output table.

#### **PDV**

| Season | Name  | StartDate | Ocean |
|--------|-------|-----------|-------|
| N 8    | \$ 25 | N 8       | \$8   |
|        |       |           |       |

The PDV is the magic behind the DATA step's processing power!

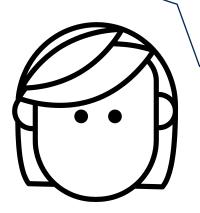

```
data storm complete;
    set pg2.storm summary small;
                                          Define the library and a
    length Ocean $ 8;
                                         name for the output table.
    drop EndDate;
    where Name is not missing;
    Basin=upcase(Basin);
    StormLength=EndDate-StartDate;
    if substr(Basin,2,1)="I" then Ocean="Indian";
    else if substr(Basin,2,1)="A" then Ocean="Atlantic";
    else Ocean="Pacific";
run;
```

```
data storm complete;
    set pg2.storm summary small;
                                         Columns are added to the PDV
    length Ocean $ 8;
                                           in the order in which they
    drop EndDate;
                                           appear in the input table.
    where Name is not missing;
    Basin=upcase(Basin);
    StormLength=EndDate-StartDate;
    if substr(Basin,2,1)="I" then Ocean="Indian";
    else if substr(Basin,2,1)="A" then Ocean="Atlantic";
    else Ocean="Pacific";
run;
```

#### **PDV**

| Name  | Basin | MaxWind | StartDate | EndDate |
|-------|-------|---------|-----------|---------|
| \$ 15 | \$ 2  | N 8     | N 8       | N 8     |
|       |       |         |           |         |

Attributes are inherited from the input table.

```
data storm complete;
    set pg2.storm summary small;
                                             The remaining columns are
    length Ocean $ 8;
                                              added to the PDV in the
    drop EndDate;
                                            order in which they appear in
    where Name is not missing;
                                                 the DATA step.
    Basin=upcase(Basin);
    StormLength=EndDate-StartDate;
    if substr(Basin,2,1)="I" then Ocean="Indian";
    else if substr(Basin,2,1)="A" then Ocean="Atlantic";
    else Ocean="Pacific";
run;
                        Each column must have at least a
                            name, type, and length.
PDV
```

| Name  | Basin | MaxWind | StartDate | EndDate | Ocean | StormLength |
|-------|-------|---------|-----------|---------|-------|-------------|
| \$ 15 | \$ 2  | N 8     | N 8       | N 8     | \$8   | N 8         |
|       |       |         |           |         |       |             |
|       |       |         |           |         |       |             |

```
data storm complete;
    set pg2.storm summary_small;
                                          DROP or KEEP statements flag
    length Ocean $ 8;
                                          columns that will be excluded
    drop EndDate;
                                             from the output table.
    where Name is not missing;
    Basin=upcase(Basin);
    StormLength=EndDate-StartDate;
    if substr(Basin,2,1)="I" then Ocean="Indian";
    else if substr(Basin, 2, 1) = "A" then Ocean = "Atlantic";
    else Ocean="Pacific";
run;
```

#### **PDV**

| Name  | Basin | MaxWind | StartDate | EndDate | Ocean | StormLength |
|-------|-------|---------|-----------|---------|-------|-------------|
| \$ 15 | \$2   | N 8     | N 8       | N 8     | \$8   | N 8         |
|       |       |         |           |         |       |             |

```
data storm complete;
    set pg2.storm summary_small;
                                              The WHERE statement
    length Ocean $ 8;
                                             establishes conditions for
    drop EndDate;
                                            which rows will be read from
    where Name is not missing;
                                            the input table into the PDV.
    Basin=upcase(Basin);
    StormLength=EndDate-StartDate;
    if substr(Basin,2,1)="I" then Ocean="Indian";
    else if substr(Basin, 2, 1) = "A" then Ocean = "Atlantic";
    else Ocean="Pacific";
run;
```

#### **PDV**

| Name  | Basin | MaxWind | StartDate | EndDate | Ocean | StormLength |
|-------|-------|---------|-----------|---------|-------|-------------|
| \$ 15 | \$ 2  | N 8     | N 8       | N 8     | \$8   | N 8         |
|       |       |         |           |         |       |             |

```
data storm complete;
    set pg2.storm summary_small;
    length Ocean $ 8;
                                           The descriptor portion is
    drop EndDate;
                                         created for the output table.
    where Name is not missing;
    Basin=upcase(Basin);
    StormLength=EndDate-StartDate;
    if substr(Basin,2,1)="I" then Ocean="Indian";
    else if substr(Basin,2,1)="A" then Ocean="Atlantic";
    else Ocean="Pacific";
run;
```

#### work.storm\_complete

| Name  | Basin | MaxWind | StartDate | Ocean | StormLength |
|-------|-------|---------|-----------|-------|-------------|
| \$ 15 | \$ 2  | N 8     | N 8       | \$8   | N 8         |

### DATA Step Processing: Execution

#### Execution

- 1) Initialize the PDV.
- 2) Read a row from the input table into the PDV.
- 3) Sequentially process statements and update values in the PDV.
- 4) At the end of the step, write the contents of the PDV to the output table.
- 5) Return to the top of the DATA step.

```
data output-table;
     set input-table;
     ... other statements...
run;
 Implicit OUTPUT;
 Implicit RETURN;
                   Automatic
                 looping makes
                 processing data
                     easy!
```

### DATA Step Processing in Action

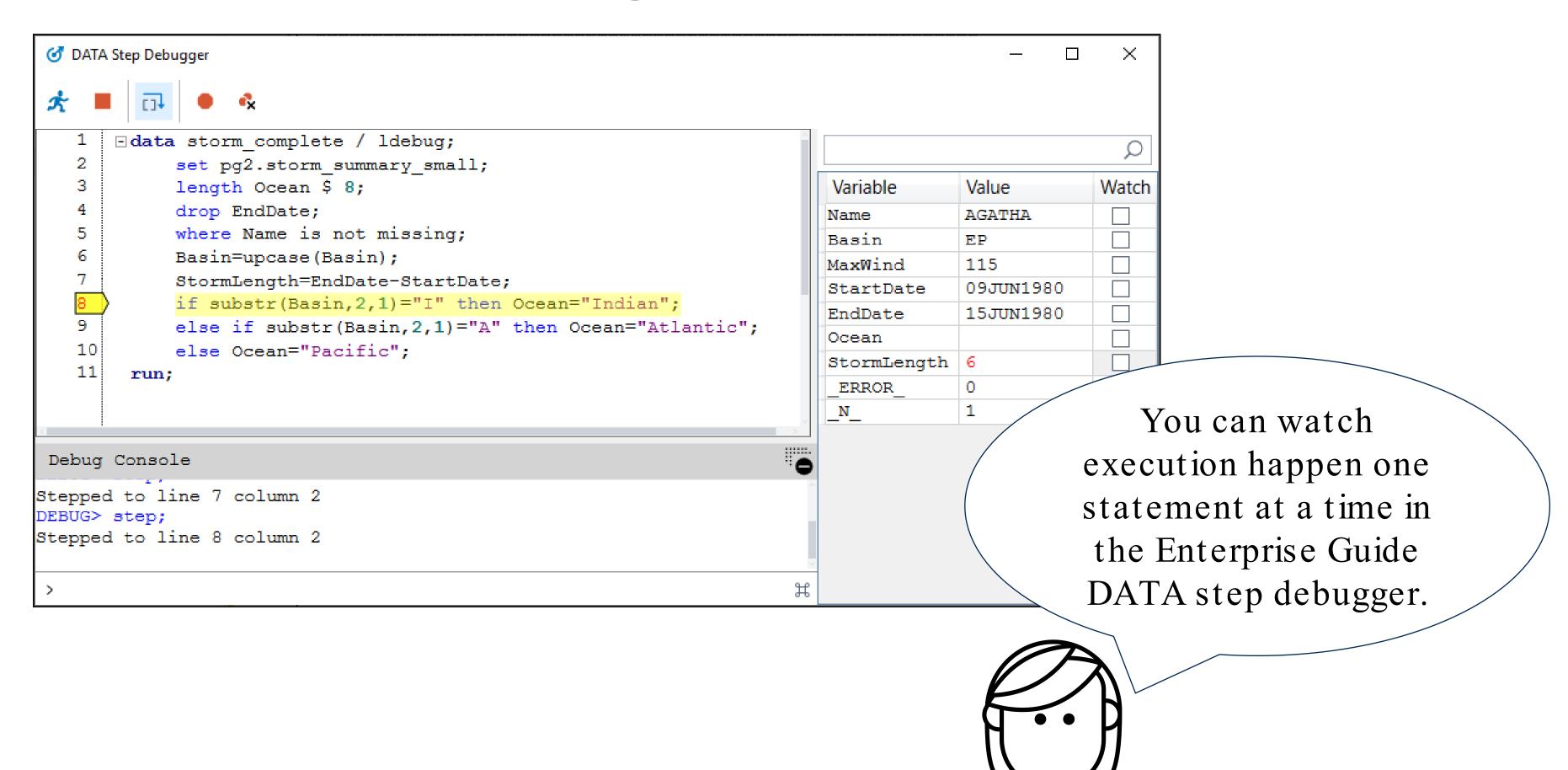

# 2 Data Types

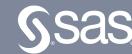

### 2 Data Types

A SAS data set supports two types of variables.

#### Character variables

- can contain any value: letters, numerals, special characters, and blanks
- range from 1 to 32,767 characters in length
- have 1 byte per character.

#### Numeric variables

- store numeric values using floating point or binary representation
- have 8 bytes of storage by default
- can store 16 or 17 significant digits.

#### **SAS Date Values**

SAS stores calendar dates as numeric values.

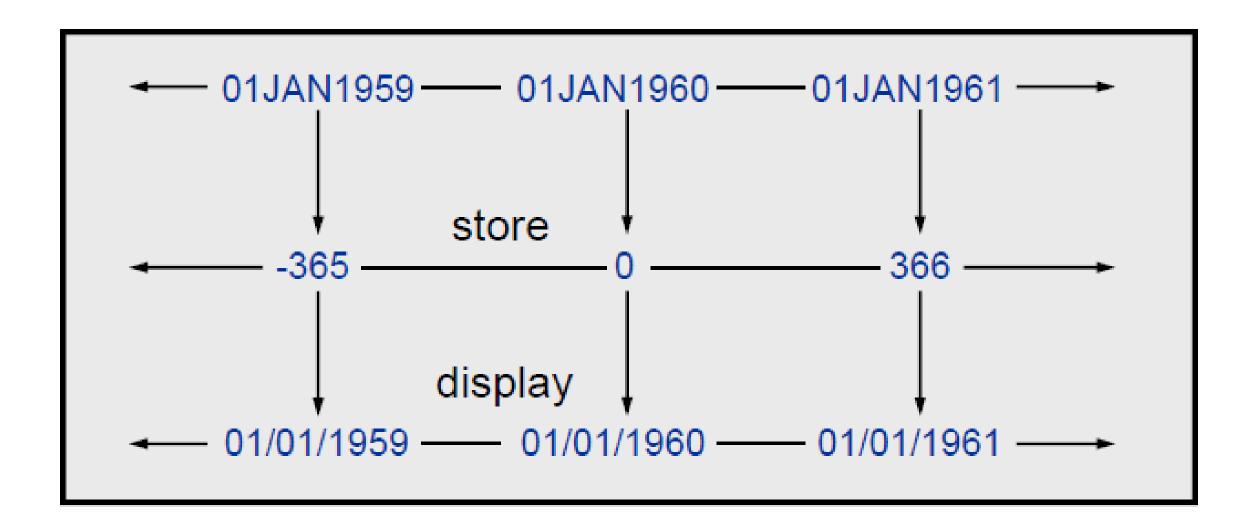

A SAS date value is stored as the number of days between January 1, 1960, and a specific date.

# What type should my data be - Character or numeric?

| ,  | Customer_ID |          |              | Product_ID | Month |     | Total_Cases | Total_Sales | productnum |
|----|-------------|----------|--------------|------------|-------|-----|-------------|-------------|------------|
| 1  | 100         | All-Mart | BigBoxRetail | 101001     | 1     | 199 | 9 36        | \$280.80    | 10100      |
| 2  | 100         | All-Mart | BigBoxRetail | 101001     | 2     | 199 | 9 103       | \$803.40    | 10100      |
| 3  | 100         | All-Mart | BigBoxRetail | 101001     | 4     | 199 | 9 15        | \$117.00    | 10100      |
| 4  | 100         | All-Mart | BigBoxRetail | 101001     | 5     | 199 | 9 19        | \$148.20    | 10100      |
| 5  | 100         | All-Mart | BigBoxRetail | 101001     | 6     | 199 | 9 29        | \$226.20    | 10100      |
| 6  | 100         | All-Mart | BigBoxRetail | 101001     | 7     | 199 | 9 22        | \$171.60    | 10100      |
| 7  | 100         | All-Mart | BigBoxRetail | 101001     | 8     | 199 | 9 22        | \$171.60    | 10100      |
| 8  | 100         | All-Mart | BigBoxRetail | 101001     | 9     | 199 | 9 74        | \$577.20    | 10100      |
| 9  | 100         | All-Mart | BigBoxRetail | 101001     | 10    | 199 | 9 39        | \$304.20    | 10100      |
| 10 | 100         | All-Mart | BigBoxRetail | 101001     | 11    | 199 | 9 51        | \$397.80    | 10100      |
| 11 | 100         | All-Mart | BigBoxRetail | 101001     | 12    | 199 | 9 77        | \$600.60    | 10100      |
| 12 | 100         | All-Mart | BigBoxRetail | 101001     | 1     | 200 | 0 34        | \$265.20    | 10100      |
| 13 | 100         | All-Mart | BigBoxRetail | 101001     | 2     | 200 | 0 70        | \$546.00    | 10100      |
| 14 | 100         | All-Mart | BigBoxRetail | 101001     | 3     | 200 | 0 13        | \$101.40    | 10100      |
| 15 | 100         | All-Mart | BigBoxRetail | 101001     | 4     | 200 | 0 7         | \$54.60     | 10100      |

### 1. Storage Considerations

How much space does each of these columns use? Which type is more efficient for saving space

|              | Character | Numeric |
|--------------|-----------|---------|
| Saving Space | Yes       | No      |

| A Product_ID | <b>jib<u>il  </u> (1</b> | productnum |
|--------------|--------------------------|------------|
| 101001       |                          | 101001     |
| 101001       |                          | 101001     |
| 101001       |                          | 101001     |
| 101001       |                          | 101001     |

### 2. Data Manipulation Considerations

The first 2 characters of Product ID indicate a tier level.
What type should Product\_Idbe?

|              | Character | Numeric |
|--------------|-----------|---------|
| Saving Space | Yes       | No      |
| Manipulation | Yes       | No      |

| <u> </u> | Product_ID | 130 | productnum |
|----------|------------|-----|------------|
| 10       | 1001       |     | 101001     |
| 10       | 1001       |     | 101001     |
| 10       | 1001       |     | 101001     |
| 10       | 1001       |     | 101001     |

### 3. Data Calculation Considerations

We would like to see the minimum of product\_ID values. What type should you consider for Product\_ID?

| Considerations | Character | Numeric |
|----------------|-----------|---------|
| Saving space   | Yes       | No      |
| Manipulation   | Yes       | No      |
| Calculation    | No        | Yes     |

| A Product_ID | .13 | productnum |
|--------------|-----|------------|
| 101001       |     | 101001     |
| 101001       |     | 101001     |
| 101001       |     | 101001     |
| 101001       |     | 101001 )01 |

### 4. Data Type Conversion

```
/*Saving Space - convert numeric data to
character data using the PUT function*/
data choc.cechardata;
   set choc.cenumdata;
   productchar=put(productnum, $6.);
run;
```

| 13 | productnum | productchar |
|----|------------|-------------|
|    | 101001     | 101001      |
|    | 101001     | 101001      |
|    | 101001     | 101001      |
|    | 101001     | 101001      |
|    | 101001     | 101001      |
|    | 101001     | 101001      |

| Function                | What it does                                                                      |
|-------------------------|-----------------------------------------------------------------------------------|
| INPUT(source, informat) | Converts character values to numeric values using a specified informat            |
| PUT(source, format)     | Converts numeric or character values to character values using a specified format |

### 2 Parts of a Dataset

### 2 Parts of a Dataset

#### **SAS Data Set Terminology**

A SAS data set contains a descriptor portion and a data portion.

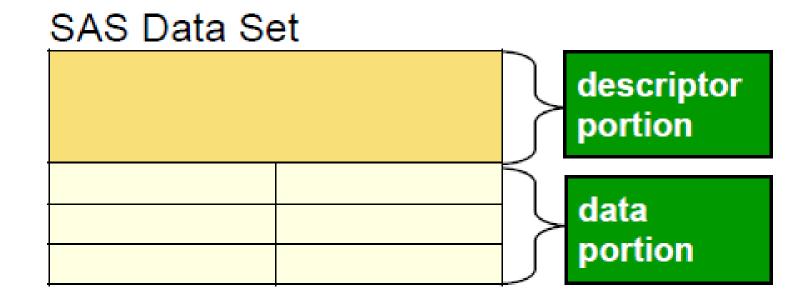

#### Data

The data portion of a SAS data set contains the data values, which are either character or numeric.

Partial work.newsalesemps

| First_Name               | Last_Name  | Job_Title     | Salary | variable names |  |
|--------------------------|------------|---------------|--------|----------------|--|
| Satyakam                 | Denny      | Sales Rep. II | 26780  |                |  |
| Monica                   | Kletschkus | Sales Rep. IV | 30890  | data           |  |
| Kevin                    | Lyon       | Sales Rep. I  | 26955  | values         |  |
| Petrea                   | Soltau     | Sales Rep. II | 27440  |                |  |
|                          |            |               |        |                |  |
| character values numeric |            |               |        |                |  |
|                          |            |               | values |                |  |

### **Browsing the Data Portion**

Use PROC PRINT to display the data portion of a SAS data set.

```
proc print data=work.newsalesemps;
run;
```

PROC PRINT DATA=SAS-data-set; RUN;

### Descriptor

The descriptor portion contains the following metadata:

- general properties (such as data set name and number of observations)
- variable properties (such as name, type, and length)

#### Partial work.newsalesemps

| Data Set Name | e WORK.NEW  | SALESEMPS                  | 3      |            |
|---------------|-------------|----------------------------|--------|------------|
| Engine        | V9          |                            |        |            |
| Created       | Mon, Feb 27 | Mon, Feb 27, 2012 01:28 PM |        |            |
| Observations  | 71          |                            |        | properties |
| Variables     | 4           |                            |        |            |
|               |             |                            |        | J          |
| First_Name    | Last_Name   | Job_Title                  | Salary | variable   |
| \$ 12         | \$ 18       | \$ 25                      | N 8    | properties |

### Browsing the Descriptor Portion

Use PROC CONTENTS to display the descriptor portion of a SAS data set.

```
proc contents data=work.newsalesemps;
run;
```

PROC CONTENTS DATA=SAS-data-set; RUN;

### Browsing the Descriptor Portion

| Column Name | Member Name | Column Type | Column Length |
|-------------|-------------|-------------|---------------|
| ACTUAL      | PRDSAL2     | num         | 8             |
| ACTUAL      | PRDSAL3     | num         | 8             |
| ACTUAL      | PRDSALE     | num         | 8             |
| AIR         | AIR         | num         | 8             |
| AIR         | AIRLINE     | num         | 8             |
| ALIAS_CITY  | ZIPMIL      | char        | 300           |
| ALIAS_CITY  | ZIPCODE     | char        | 300           |
| ALIAS_CITYN | ZIPMIL      | char        | 300           |
| ALIAS_CITYN | ZIPCODE     | char        | 300           |
| AMOUNT      | NVST4       | num         | 8             |

# 2 Engines In SAS

#### 2 SAS Viya Engines

SAS Viya

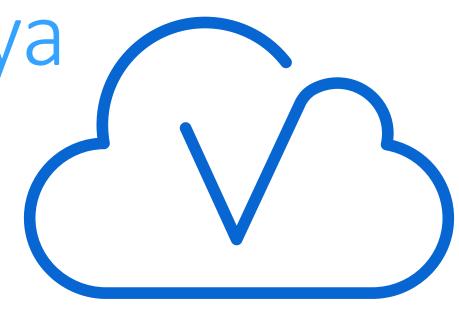

Traditional SAS processing engine

Executes traditional SAS®9 code

SAS Compute Server

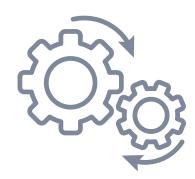

SAS Cloud Analytic Services (CAS)

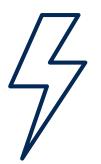

Next-gen SAS processing engine

Executes CAS-enabled code in parallel on in-memory data

# 2 Types of SQL

#### PROC SQL vs. PROC FEDSQL

|                                                           | PROC SQL                                            | PROC FEDSQL  |                                                 |
|-----------------------------------------------------------|-----------------------------------------------------|--------------|-------------------------------------------------|
| SAS SQL Implementation                                    | ✓                                                   |              |                                                 |
| SAS Enhancements & Function                               | $\checkmark$                                        |              |                                                 |
| ANSI Standard                                             | ANSI Standard 2                                     | ✓            | Vendor neutral<br>ANSI SQL 3                    |
| Database Data Types                                       | Only char & num                                     | $\checkmark$ | 17 ANSI data types                              |
| Dictionary Tables                                         | Session & table info                                |              | Enhanced DBMS table info using dictionaires     |
| Multi-threaded for sorting & indexing on the SAS platform | Limited -for sorting & indexing on the SAS platform |              | Fully multi-<br>threaded on the<br>SAS platform |
| Many Non-ANSI enhancements                                | ✓                                                   |              |                                                 |
| Executes in CAS(SAS Viya)                                 |                                                     | ✓            |                                                 |

#### 2 Types of SQL

```
proc sql;
select * from sashelp.cars
    where origin = 'Asia';
quit;
```

```
proc fedsql;
connect to oracle (user=testuser
password=testpass);
create table test table as
    select * from connection to oracle
        (select * from employees
           where department = 'Sales');
disconnect from oracle;
quit;
```

# 2 Row Filters

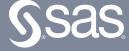

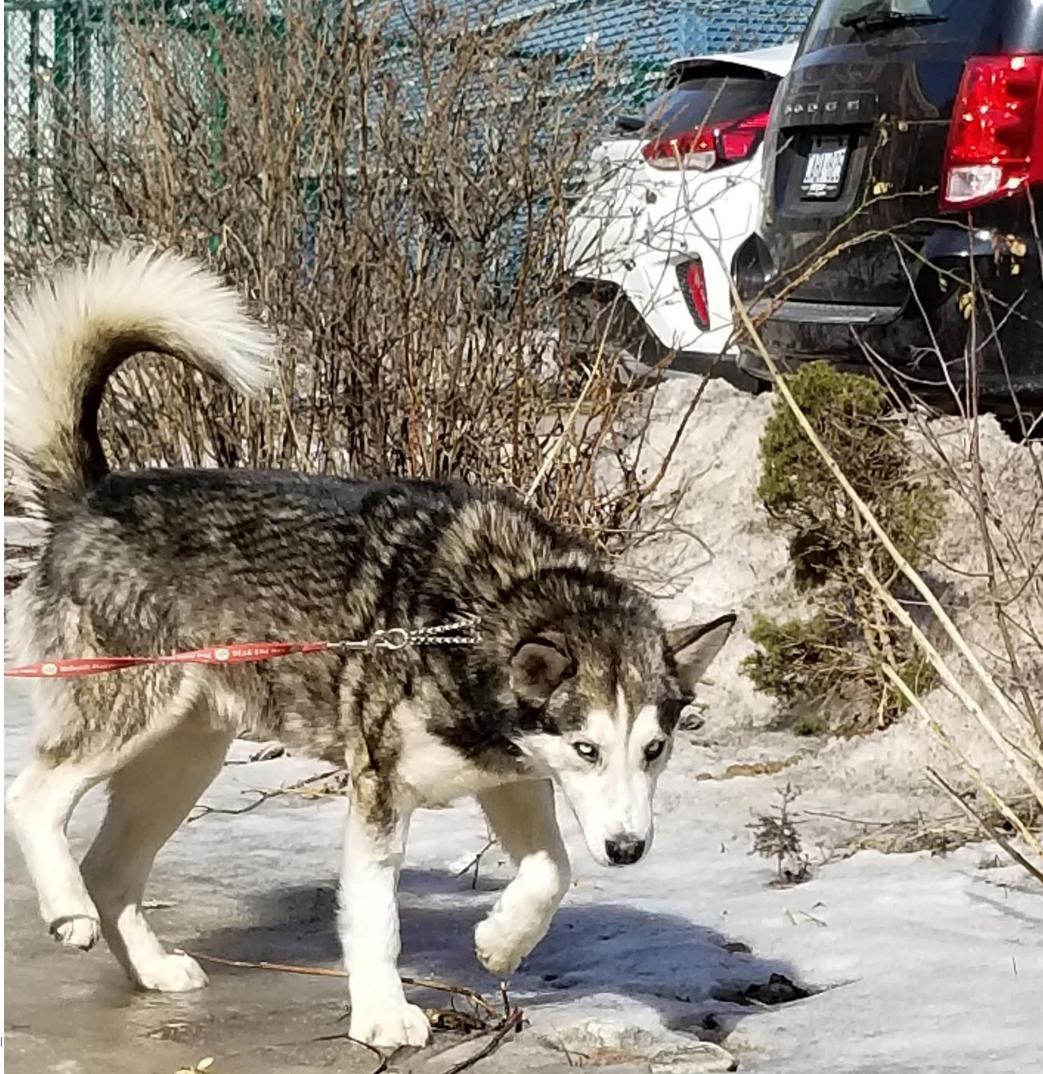

Efficiently using resources Miko, my beautiful northern rescue dog had a hip fracture in the wild. While that self healed, his right hind leg became shorter. He uses his front legs to drive him forward!

### Selecting Observations

We want to subset for category= "Chocolate"

| Category   | SubCategory    | Product_Name           |
|------------|----------------|------------------------|
| Chocolate  | Chocolate Dark | SM Dark Choc Bar       |
| Gummy      | Gummy Sour     | Gummy Lions Bag        |
| Hard       | Hard Sweet     | Butterscotch Disks Bag |
| Sugar-Free | SF Chocolate   | SF Jelly Beans Bag     |

Copyright © SAS Institute Inc. All rights reserved.

### Where or IF — that is the question?

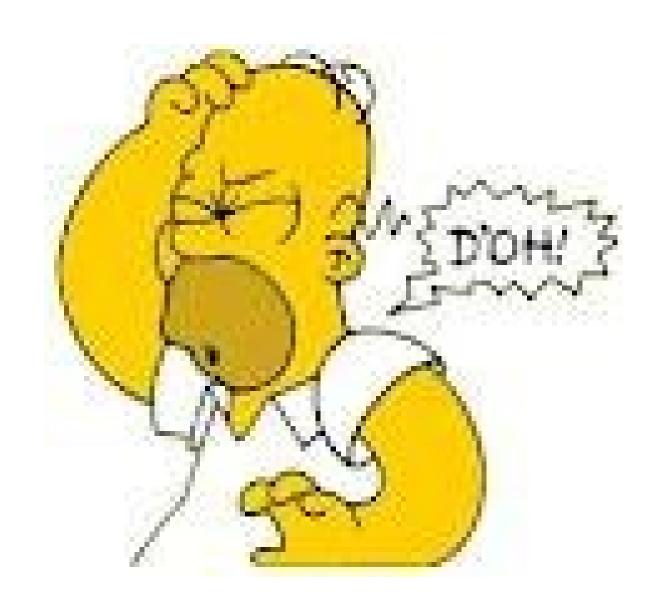

#### Subsetting IF Or The Where Clause?

Create a subset of the cesales\_analysis dataset that contains data for Chocolate.

#### The Subsetting IF and WHERE Statements

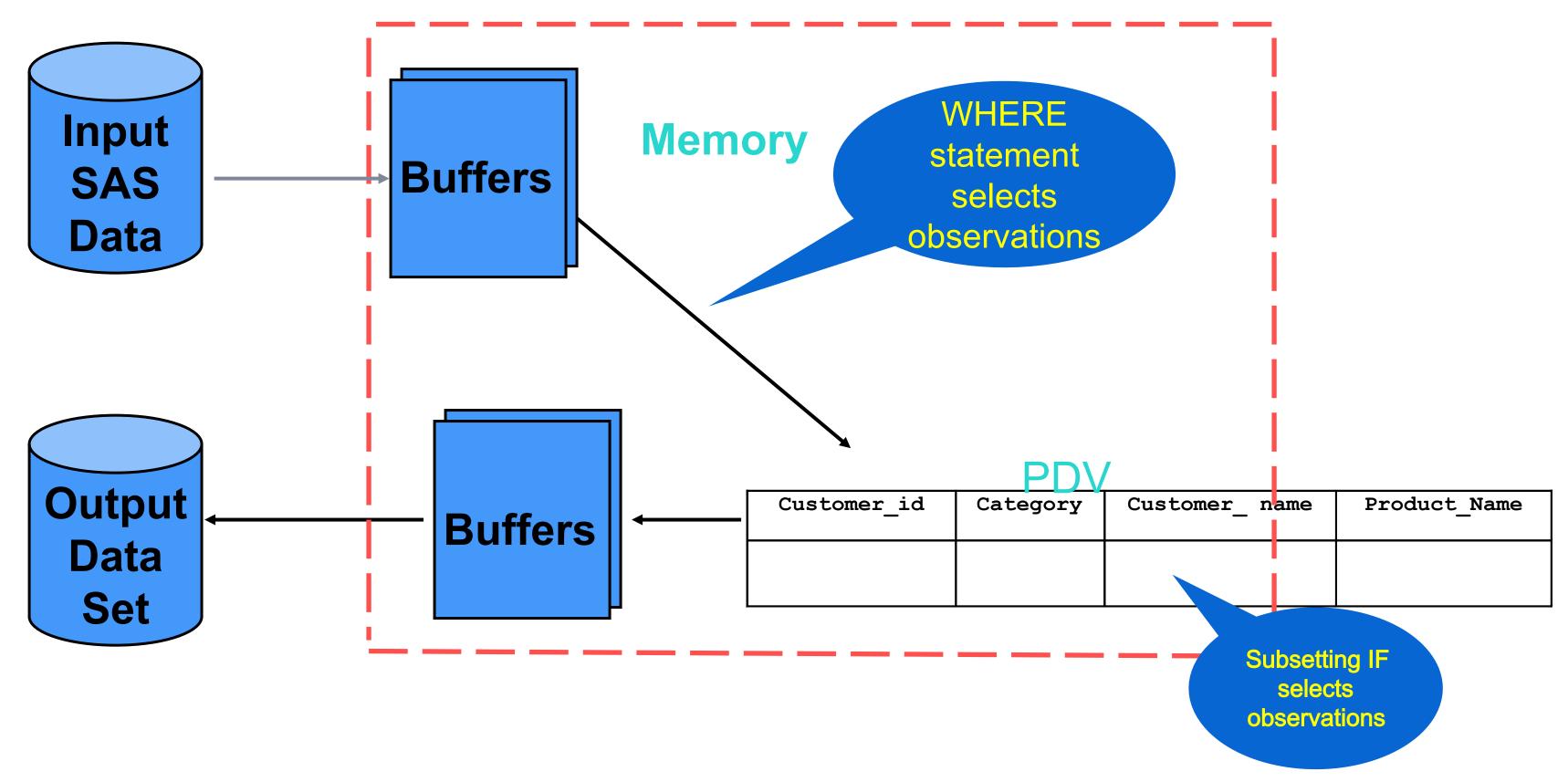

#### Subsetting Rows in Execution

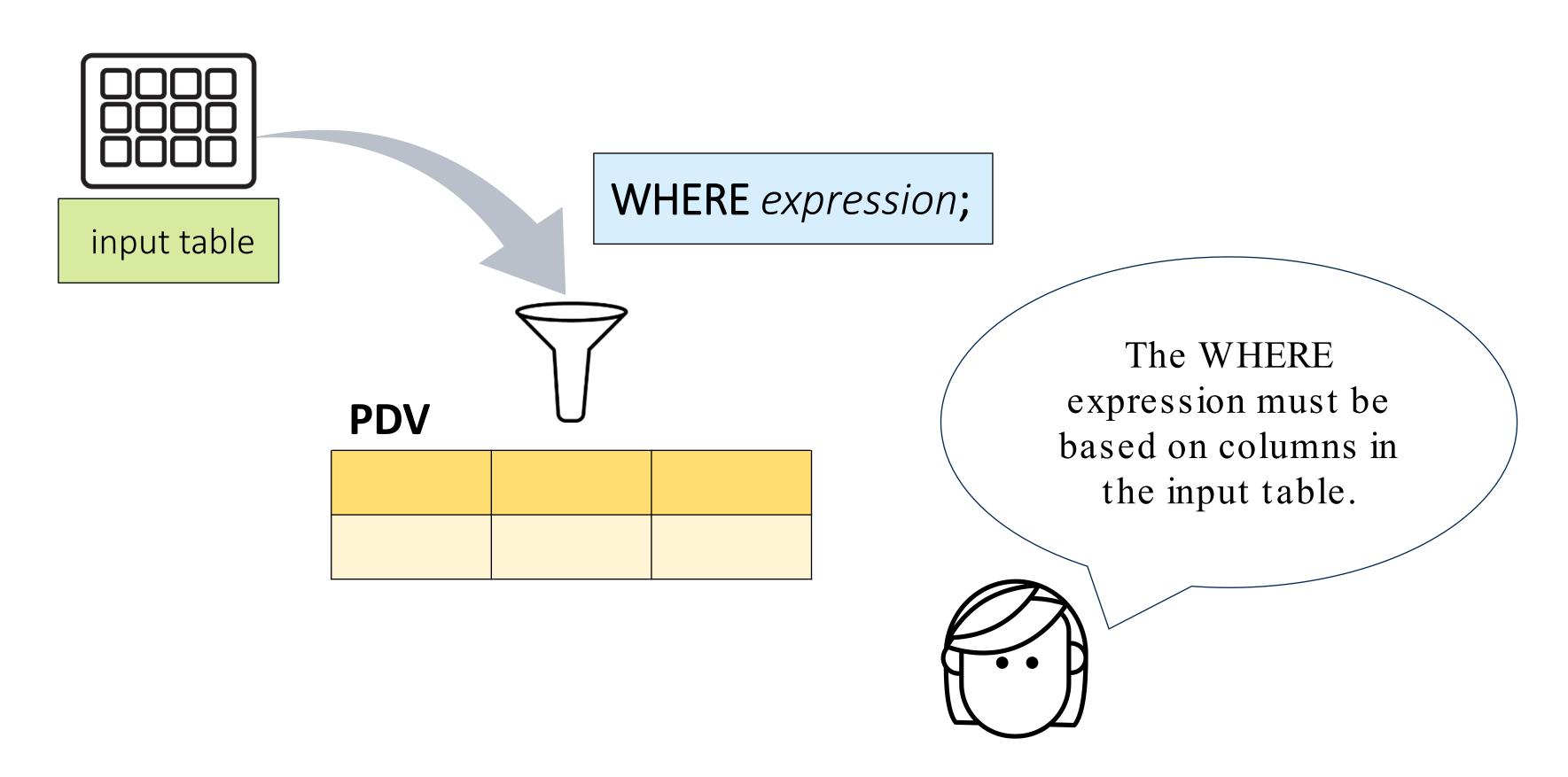

#### Subsetting Rows in Execution

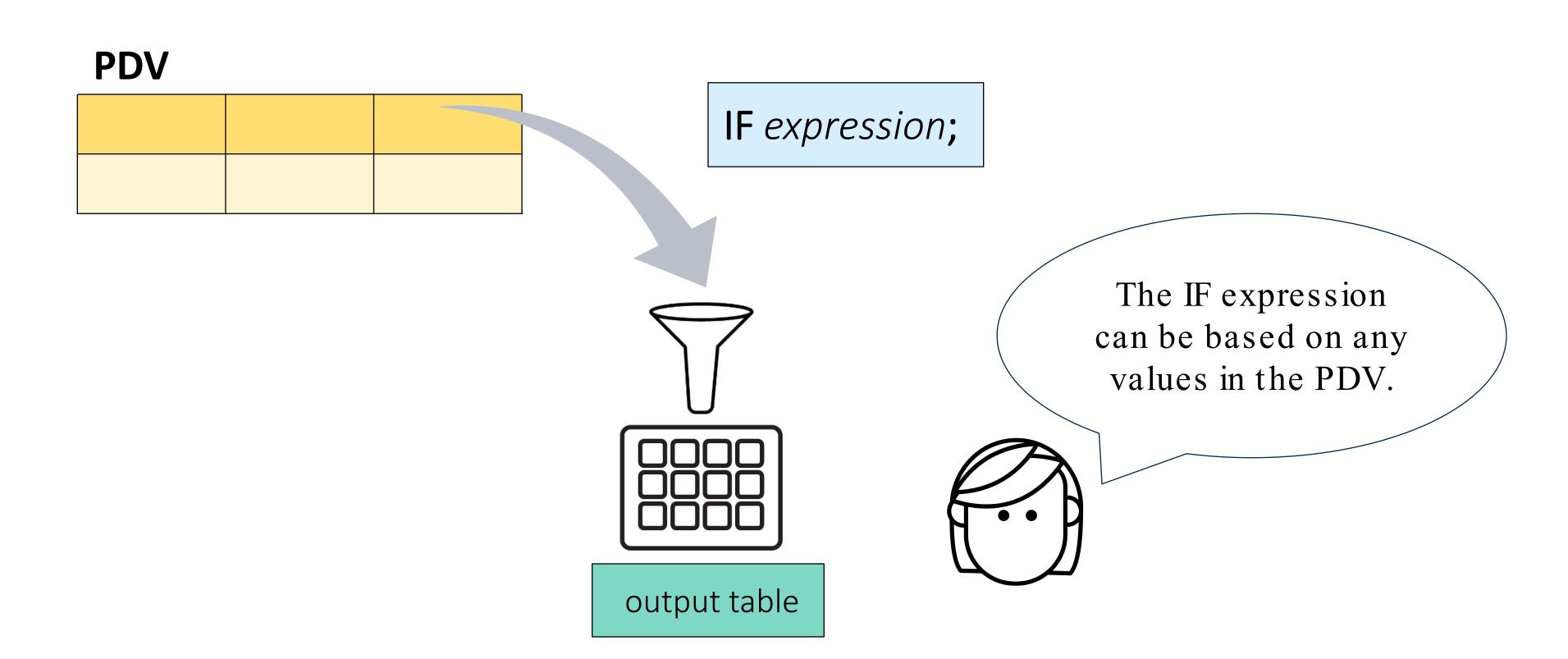

#### Consider- When To Use Which One?

The WHERE clause Or The Subsetting IF
The answer lies in this question - do you want to subset existing rows or newly created rows?

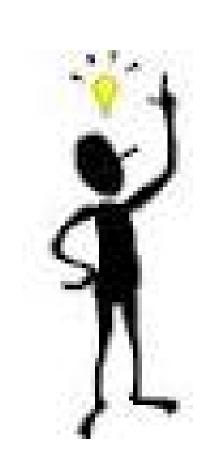

Did you know? The WHERE clause is the same one used in SQL. If you want to subset existing obs use the WHERE. The powerful WHERE acts on obs before moving it to the PDV. The IF statement works on newly created var but has to read in row by row into the PDV thus slower in comparison

# 2 Column Filters

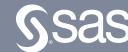

#### Filtering Columns in the DATA Step

DROP col-name <col-name>;

**KEEP** *col-name <col-name*>;

Choose the statement based on the number of columns that you want to specify.

p104d01

#### Filtering Columns in the DATA Step

output table.

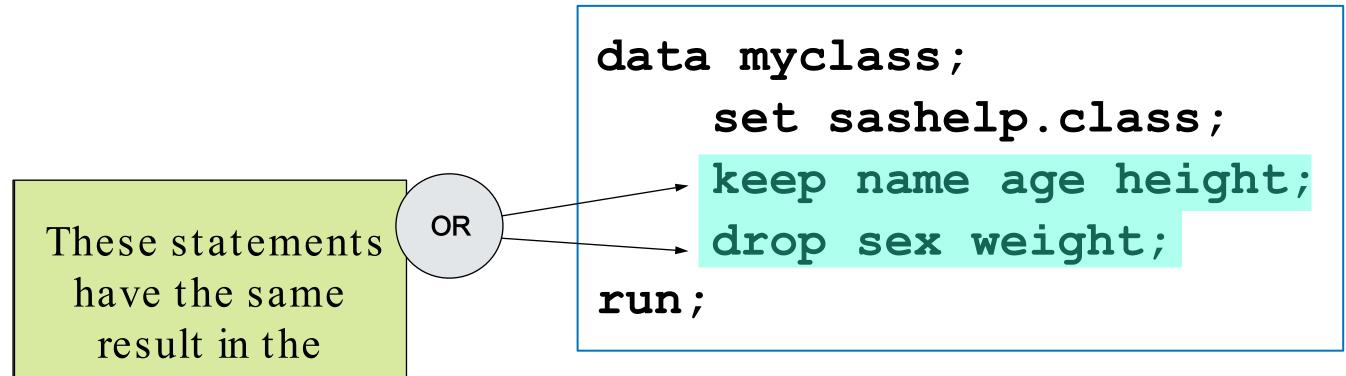

| Name    |    | Height |
|---------|----|--------|
| Alfred  | 14 | 69     |
| Alice   | 13 | 56.5   |
| Barbara | 13 | 65.3   |
| Carol   | 14 | 62.8   |
| Henry   | 14 | 63.5   |

Copyright © SAS Institute Inc. All rights reserved.

# 2 Binary Variables

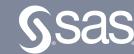

| A Basin | Name     | MaxWindMPH | ■ StartDate |
|---------|----------|------------|-------------|
| NA      | NATE     | 90         | 04OCT2017   |
| NA      | OPHELIA  | 115        | 09OCT2017   |
| NA      | PHILIPPE | 60         | 28OCT2017   |
| NA      | RINA     | 60         | 06NOV2017   |
| NI      | MAARUTHA | 45         | 15APR2017   |
| NI      | MORA     | 70         | 28MAY2017   |
| NI      | OCKHI    | 100        | 29NOV2017   |
| SI      | ALFRED   | 50         | 16FEB2017   |
| SI      | BLANCHE  | 65         | 02MAR2017   |
| SI      | CALEB    | 50         | 23MAR2017   |
| SI      | ERNIE    | 140        | 05APR2017   |
| SI      | FRANCES  | 75         | 21APR2017   |
| SI      | GREG     | 40         | 29APR2017   |
| SI      | CEMPAKA  | 40         | 22NOV2017   |
| SI      | DAHLIA   | 60         | 24NOV2017   |
| SI      | HILDA    | 60         | 24DEC2017   |
| SP      | DEBBIE   | 120        | 23MAR2017   |
| SP      | BART     | 45         | 19FEB2017   |
| SP      | COOK     | 100        | 06APR2017   |
| SP      | DONNA    | 125        | 01MAY2017   |
| SP      | ELLA     | 70         | 07MAY2017   |

If your data is sorted into groups, the DATA step can identify when each group begins and ends.

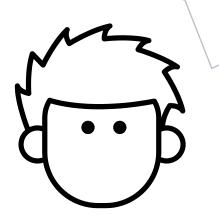

What is the maximum wind measurement for each storm?

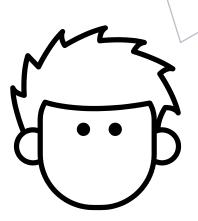

When did the first storm occur in each basin?

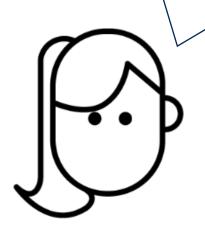

Which storm names are used more than once within a season?

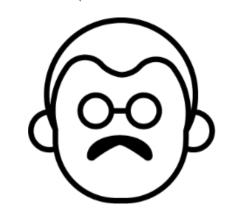

sorts the table into groups

```
DATA output-table;

SET sorted-output-table;

BY <DESCENDING> col-

name(s);

RUN;
```

processes the data in the sorted table by groups

```
data storm2017_max;
    set storm2017_sort;
    by Basin;
run;
```

First.BY-column

Last.BY-column

The BY statement creates

First./ Last. variables in the PDV
that can be used to identify when
each BY group begins and ends.

#### **PDV**

| other columns | Basin | First.Basin | Last.Basin |  |
|---------------|-------|-------------|------------|--|
|               |       |             |            |  |

#### 2 Binary Variables - Practical Use

#### **PDV**

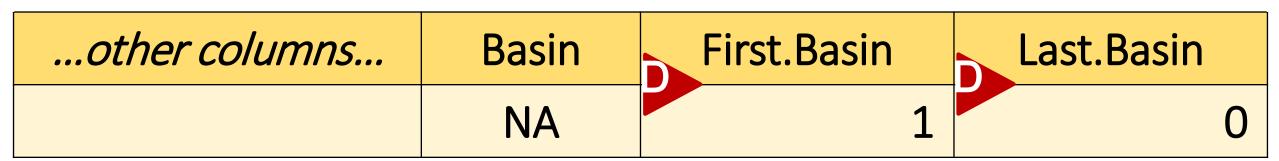

first row where **Basin** is *NA* 

#### **PDV**

| other columns | Basin | First.Basin | Last.Basin |  |
|---------------|-------|-------------|------------|--|
|               | NA    | 0           | 0          |  |

subsequent rows where **Basin** is *NA* 

#### **PDV**

| other columns | Basin | First.Basin | Last.Basin |  |  |
|---------------|-------|-------------|------------|--|--|
|               | NA    | 0           | 1          |  |  |

last row where **Basin** is *NA* 

#### 2 Binary Variables - Practical Use

```
proc sort data=pg2.storm 2017out=storm2017 sort;
         by Basin;
                                                                                               # Year \delta Basin \delta Name
                                                                                                                  StartDate 🛅 EndDate (#) MaxWindMPH (#) MinPressure 🔕
                                                                                                 2017 EP
                                                                                                           ADRIAN
                                                                                                                   09MAY2017 10MAY2017
                                                                                                                                                   1004 None
                                                                                                 2017 EP
                                                                                                           BEATRIZ
                                                                                                                   31MAY2017
                                                                                                                          02JUN2017
                                                                                                                                                   1001 Southwestern Mexico
run;
                                                                                                 2017 EP
                                                                                                           CALVIN
                                                                                                                   11JUN2017 | 13JUN2017
                                                                                                                                                   1004 Southwestern Mexico, Guatemala
                                                                                                 2017 EP
                                                                                                           DORA
                                                                                                                   25JUN2017 28JUN2017
                                                                                                                                                   974 Southwestern Mexico, Revillagigedo
                                                                                                           EUGENE
                                                                                                                                                   966 Baja California Peninsula, California
                                                                                                 2017 EP
                                                                                                                   07JUL2017
                                                                                                                           12JUL2017
                                                                                                 2017 EP
                                                                                                           FERNANDA
                                                                                                                   12JUL2017
                                                                                                                           22JUL2017
data storm2017 max;
                                                                                                 2017 EP
                                                                                                           GREG
                                                                                                                                                   1001 None
                                                                                                                   17JUL2017 26JUL2017
                                                                                                 2017 EP
                                                                                                           EIGHT-E
                                                                                                                   18JUL2017
                                                                                                                           20JUL2017
                                                                                                                                                   1007 None
           set storm2017 sort;
                                                                                                 2017 EP
                                                                                                           HILARY
                                                                                                                                                   972 Southwestern Mexico
                                                                                                                   21JUL2017
                                                                                                                           31JUL2017
                                                                                                                                                   980 None
                                                                                                 2017 EP
                                                                                                           IRWIN
                                                                                                                   22JUL2017 01AUG2017
          by Basin;
                                                                                                 2017 EP
                                                                                                           ELEVEN-E
                                                                                                                   04AUG2017
                                                                                                                          05AUG2017
                                                                                                                                                   1006 Revillagigedo Islands
                                                                                                                                                   1003 Western Mexico, Revillagigedo Island
                                                                                                 2017 EP
                                                                                                           JOVA
                                                                                                                   12AUG2017
                                                                                                                          14AUG2017
                                                                                                 2017 EP
           if last.Basin=1;
                                                                                                           KENNETH
                                                                                                                  18AUG2017 23AUG2017
                                                                                                 2017 EP
                                                                                                           LIDIA
                                                                                                                   31AUG2017
                                                                                                                           03SEP2017
                                                                                                                                                   986 Revillagigedo Islands, Western Mexic
                                                                                                 2017 EP
                                                                                                          OTIS
                                                                                                                           19SEP2017
                                                                                                                                                   965 None
                                                                                                                   11SEP2017
           StormLength=EndDate-StartDate;
                                                                                                                   13SEP2017 15SEP2017
                                                                                                                                                   985 Southern Mexico
          MaxWindKM=MaxWindMPH*1.60934;
```

| # Year | A Basin | Name  | Start Date | End Date  | # MaxWindMPH | # MinPressure | ≜ Location                                              | # StormLength | ⊕ MaxWindKM |
|--------|---------|-------|------------|-----------|--------------|---------------|---------------------------------------------------------|---------------|-------------|
| 2017   | EP      | SELMA | 27OCT2017  | 28OCT2017 | 40           | 1005          | Nicaragua, Costa Rica, El Salvador, Guatemala, Honduras | 1             | 64.3736     |
| 2017   | NA      | RINA  | 06NOV2017  | 09NOV2017 | 60           | 995           | United Kingdom, Ireland                                 | 3             | 96.5604     |
| 2017   | NI      | OCKHI | 29NOV2017  | 06DEC2017 | 100          | 976           | Sri Lanka, India, Maldives                              | 7             | 160.934     |
| 2017   | SI      | HILDA | 24DEC2017  | 30DEC2017 | 60           | 980           | Timor, Western Australia                                | 6             | 96.5604     |
| 2017   | SP      | ELLA  | 07MAY2017  | 15MAY2017 | 70           | 977           | Samoan Islands, Tonga, Wallis and Futuna                | 8             | 112.6538    |

run;

## Handy Links

- Read what you need
- Intro to Coding in SAS Viya
- Retail therapy the SAS Way
- Top 10 SAS Coding Efficiencies
- FIRST. and LAST. DATA Step Variables
- "SAS variable lists". Support.sas.com website
- The Power of SAS SQL SAS YouTube Video
- Ask The Expert Webinar Top 5 Handy PROC SQL Tips
- Proc SQL or Proc FEDSQL: Which Should a Programmer Use
- SAS Tutorial | Step-by-Step PROC SQL SAS YouTube Video
- "Techniques for Optimizing Memory Usage". Support.sas.com website.
- The difference between the Subsetting IF and the IF—THEN—ELSE—IF statement
- Shankar, Charu. 'Know Thy Data: Techniques for Data Exploration'. Pharmasug 2018,
- Ask the Expert Webinar Why choose between SAS data Step & PROC SQL When You Can Have Both
- <u>Hadden, Louise; Shankar, Charu. 'Put on the SAS®Sorting Hat and Discover Which Sort is Best for You!".</u>

  PharmaSUG 2019

## Thank You

Charu Shankar SAS Institute Toronto

EMAIL Charu.shankar@sas.com

BLOG https://blogs.sas.com/content/author/charushankar/

TWITTER CharuYogaCan

LINKEDIN https://www.linkedin.com/in/charushankar/

✓ Did you enjoy this session, Let us know in the evaluation

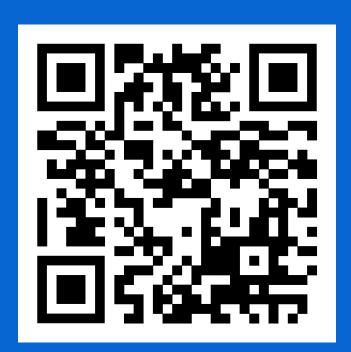

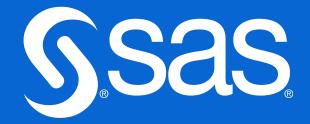